INDIANA UNIVERSITY GENETIC TESTING LABORATORIES DEPARTMENT OF MEDICAL & MOLECULAR GENETICS TEL 317-274-0143 FAX 317-278-1616 geneticslab.medicine.iu.edu

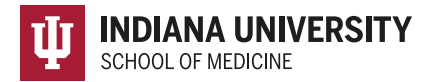

## How to order IU Pharmacogenomics Testing in Cerner

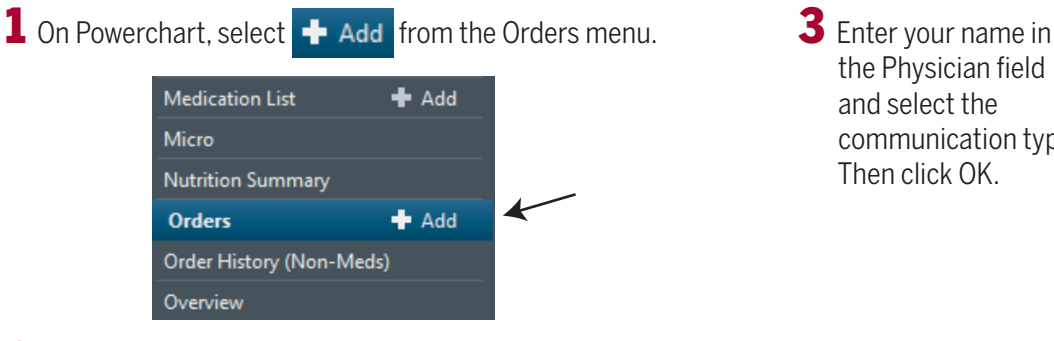

2 Search "pharmacogenomics," then click on the order name when it appears.

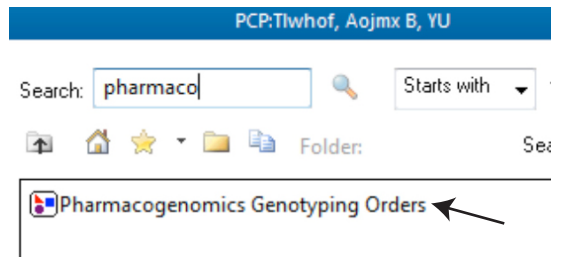

the Physician field and select the communication type. Then click OK.

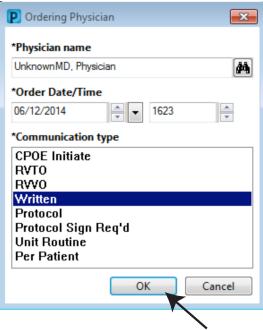

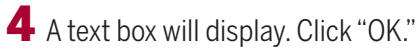

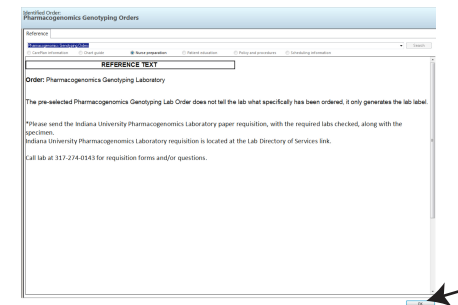

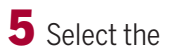

"Pharmacogenomics Genotyping "Lab Order."

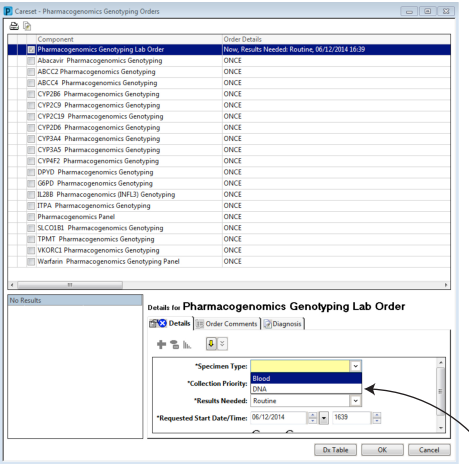

- 6 Select the Specimen Type from the list.
- 7 Repeat steps 5 & 6, choosing the correct test(s) & specimen types from the orderable list.

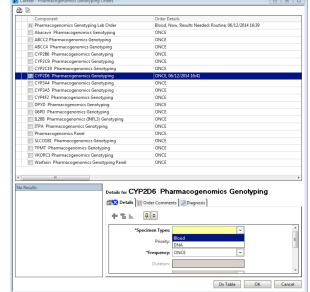

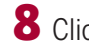

## 8 Click "Done" on the Orders window.

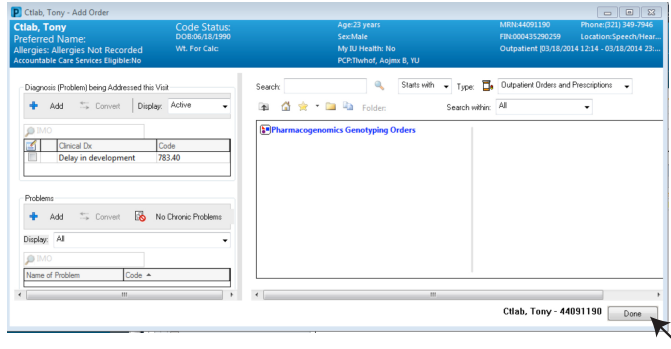

## Click "Sign" to release the order.<br>+ Add | # Document Medication by the | Recordiation - | **El** Esternal Re History - | Re Plans (D): No Benefit Found-

**Reconciliation Status O** Meds History **O** Admission **O** Outpatient

Orders Medication List | Document In Plan

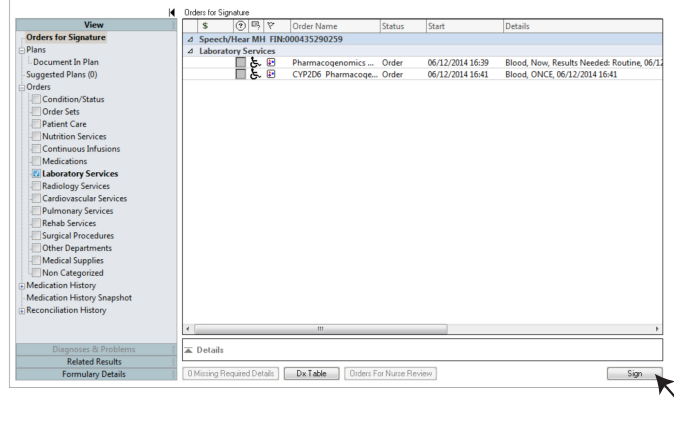